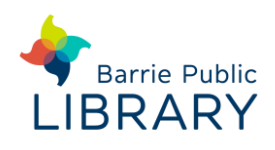

#### **RBdigital (mobile app) and Zinio (website) contain electronic magazines**

## **Signing up**

- 1. Go to<https://www.rbdigital.com/barrieon/zinio> in your web browser
- 2. Enter your library card number and PIN if necessary
- 3. Click **Create New Account** (upper right corner) and fill in your details

# **Searching for items**

- **Log in** to see all available content
- **Search box** type the magazine title
- **Browse**  magazines are in alphabetical order
- Use the drop**-**down menus to browse by genre or language
- Click the magazine cover to see a description and back issues

### **Check out and read online**

- Click on a magazine
- Click **Checkout** to check it out
- You may check the box to 'Email me when next issue is available'
- You can **Start Reading** straight away or **Keep Browsing**
- Magazines you have checked out can be viewed by clicking **Account**  $\bullet$  **My Magazine Collection**
- To download magazines to your desktop or laptop you will need to install Zinio Reader: [https://support.zinio.com/hc/en](https://support.zinio.com/hc/en-us/sections/201021737)[us/sections/201021737](https://support.zinio.com/hc/en-us/sections/201021737)

## **Using the RBdigital app**

 The **RBdigital** app is available for iOS and Android.

It allows you to download and read e-magazines and some audiobooks offline on your mobile device.

This replaces the Zinio for Libraries app from July 2017

• You must create an account on the Zinio website (see url above) before logging into the app

Options in the app menu are:

- **Magazines** allows you to browse and checkout magazines
- **Audiobooks**  some audiobooks are also available
- **Checked Out** displays the magazines and audiobooks you have checked out. Magazines have no return date and are permanently checked out to you
- **Wishlist**  allows you to save favourite titles to check out later

When checking out a magazine you can check a box to set up an email alert for each new issue

#### **Other resources**

Zinio Website:

<https://www.rbdigital.com/barrieon/zinio> Zinio Help & FAQs: https://www.rbdigital.com/barrieon/help